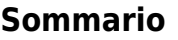

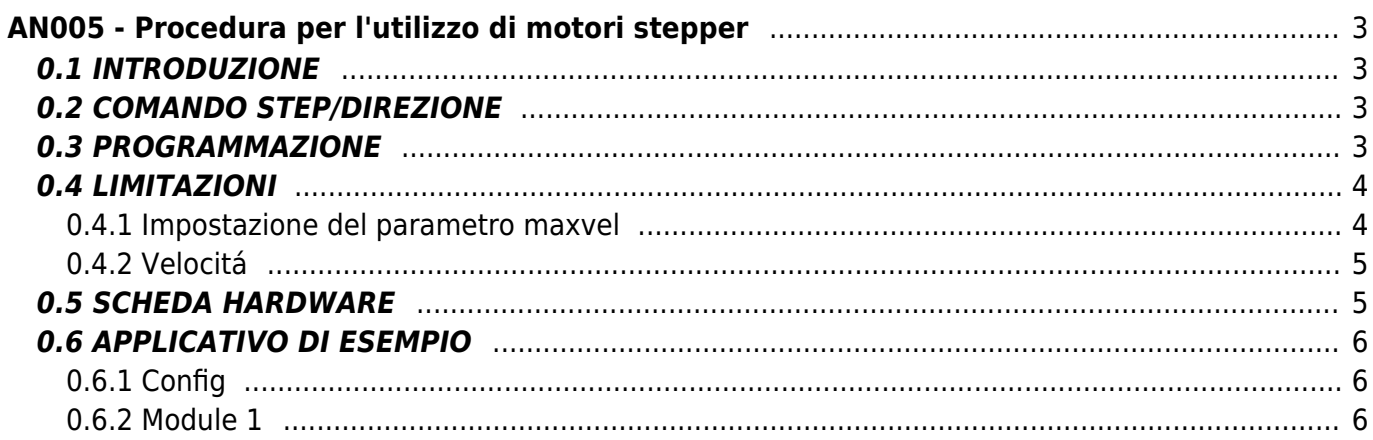

# <span id="page-2-0"></span>**AN005 - Procedura per l'utilizzo di motori stepper**

# <span id="page-2-1"></span>**0.1 INTRODUZIONE**

Il presente documento ha lo scopo di descrivere le modalità di utilizzo della scheda H2C40 per il comando dei motori passo passo dal punto di vista della programmazione (impostazioni dei device che li comandano) e dal punto di vista hardware (caratteristiche delle schede di pilotaggio).

# <span id="page-2-2"></span>**0.2 COMANDO STEP/DIREZIONE**

La figura seguente riporta lo schema a blocchi di un sistema di posizionamento tradizionale, cioè con uscita analogica:

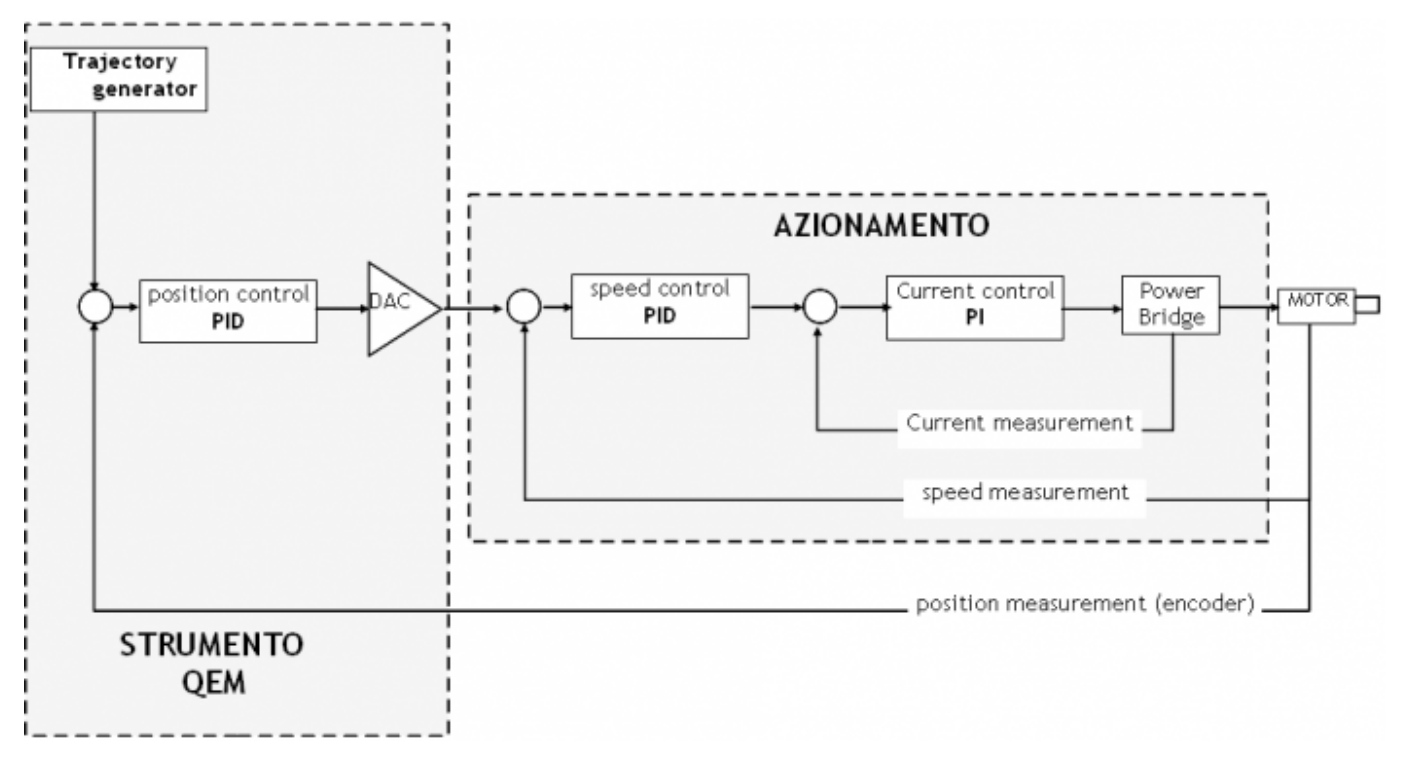

Lo strumento QEM implementa il generatore della traiettoria e il loop di posizione.

Il generatore della traiettoria (device EANPOS o CAMMING o JOINT nella famiglia QMOVE e microQMOVE) si occupa di generare il set di posizione ad ogni esecuzione (campionamento). Tale valore è la posizione che dovrebbe assumere l'asse (se fosse ideale, ed è anche detta "profilo virtuale") ad ogni istante di campionamento. Ora, nel drive per i motori passo passo essi rappresentano gli impulsi che bisogna fornire per muovere il motore dei passi corrispondenti alla posizione stessa. Poiché ad ogni impulso il motore esegue un passo (o mezzo passo o microstep a seconda del drive o della sua programmazione) la frequenza degli impulsi determina la velocità di spostamento del motore.

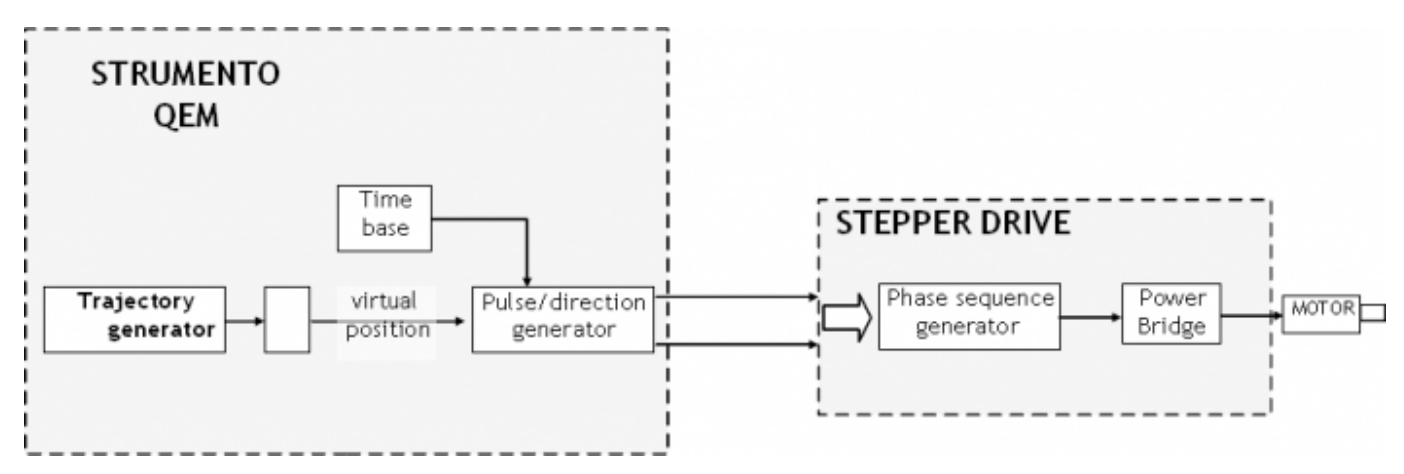

# <span id="page-2-3"></span>**0.3 PROGRAMMAZIONE**

La movimentazione dei motori passo passo può essere effettuata per mezzo di tutti i sistemi che sono provvisti di device di posizionamento che hanno come uscita una tensione analogica (EANPOS, CAMMING3, JOINT) e che sia presente una scheda H2C40 che l'implementa la generazione delle uscite passo/direzione.

Il device di posizionamento andrá utilizzato come per i casi con l'uscita analogica fatto dalvo le seguenti note:

- Nella dichiarazione del device, sul file configurazione, si deve impostare l'ingresso del contatore bidirezionale a X.X in modo che sul parametro posit si trovi il valore della posizione virtuale.

- Nella dichiarazione del device, sul file configurazione, si deve impostare l'indirizzo hardware del componente DAC dell'uscita analogica con il numero dello slot e la parola chiave PULSE01 o PULSE02 (anziché an01, an02).

- I device di posizionamento che pilotano motori passo passo funzionano in anello aperto per cui non è necessario eseguire il comando LOOPON (anche se si esegue, comunque, non si hanno effetti sull'uscita di pilotaggio).

- Il parametro pulse deve essere impostato al numero di passi/giro del motore nel caso si utilizzi una risoluzione a passo intero. Nel caso di risoluzioni maggiori (create dagli azionamenti con micropassi) il parametro pulse deve essere impostato al numero di passo/giro del motore moltilplicato la risoluzione. Ad esempio, avendo un motore da 200 passi/giro ed un azionamento impostato con una risoluzione di 1/10 di passo dovremo impostare il parametro pulse con il valore 2000.

- Il parametro measure deve essere impostato con il valore di unità di misura corrispondente ad un giro di motore.

- Il parametro maxvel, a differenza dei posizionatori con l'uscita analogica nei quali il valore di impostazione corrisponde alla velocità raggiunta dall'asse, espressa in unità di misura, quando l'uscita analogica vale 10V, nei posizionatori con motori passo passo questo parametro corrisponde alla velocità massima alla quale si vuole fare muovere l'asse. Tale velocità deve essere scelta in base alle caratteristiche del motore e del carico in quanto, come noto, la coppia erogata da un motore passo passo è fortemente dipendente dalla velocità.

## <span id="page-3-0"></span>**0.4 LIMITAZIONI**

#### <span id="page-3-1"></span>**0.4.1 Impostazione del parametro maxvel**

Il valore di maxvel è anche restrittivo per la scelta della risoluzione di pilotaggio dell'azionamento (micropassi) poichè esso determina la massima frequenza di uscita del segnale impulsi. Ad esempio, avendo un'applicazione con le seguenti caratteristiche:

motore passo passo 200 passi/giro

azionamento con risoluzione 1/20 di passo

vite con passo 2mm

velocità massima motore 2mt/min

La velocità massima corrisponde a 1000 rpm quindi la frequenza di uscità dovrà essere (1000rpm\*4000 imp/giro)/60 = 66666 Hz

Si deve quindi verificare che la scheda di pilotaggio sia in grado di generare tale frequenza. In caso contrario si deve abbassare la risoluzione oppure diminuire la velocità massima; ad esempio la scheda H2C40 può raggiungere solamente 50KHz; avremo una velocità massima possibile di 750 rpm oppure abbassando la risoluzione a 1/10 di passo potremo arrivare fino a 1500rpm.

Per agevolare il calcolo del parametro maxvel a partire dalla massima freguenza che si desidera ottenere nell'uscita STEP, è possibile utilizzare la subroutine "CalMaxVel" dell'applicativo di esempio "DEMO\_L2CZ2". N.B.Questa funzione puó essere utilizzata solo con il parametro unitvel =  $1$ .

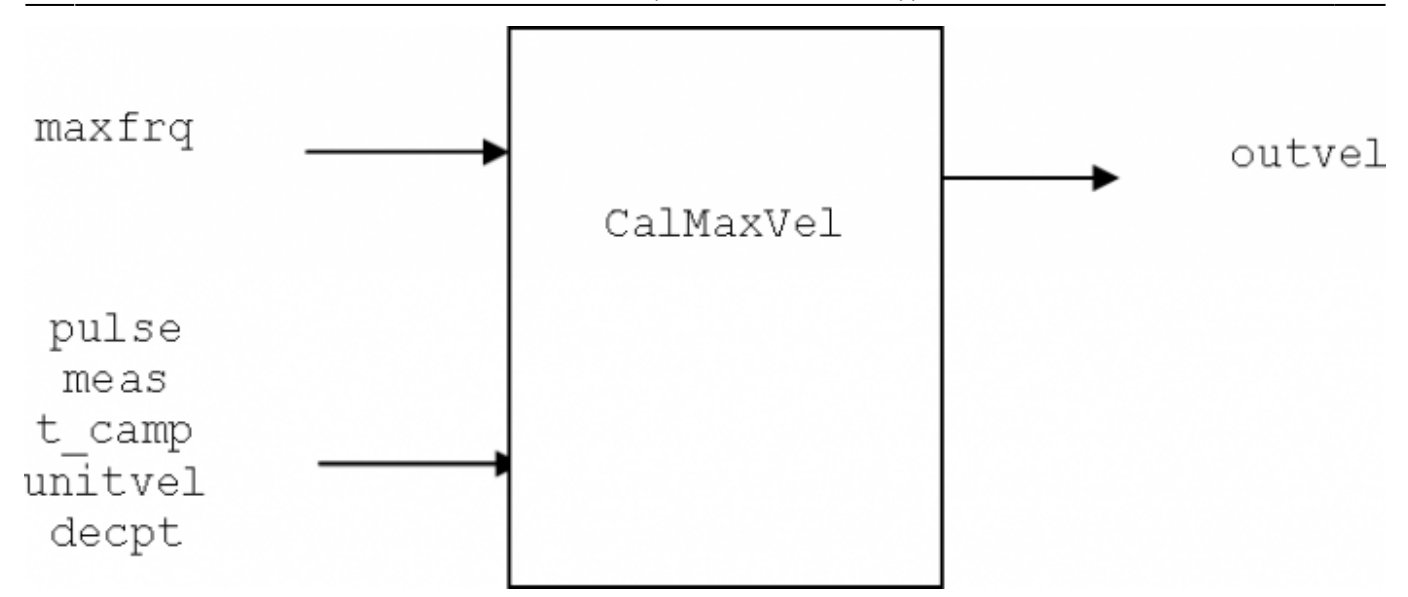

### <span id="page-4-0"></span>**0.4.2 Velocitá**

Per le particolarità firmware del generatore di impulsi e della discretizzazione dell'uscita, la velocità di movimento dell'asse è condizionata dal tempo di campionamento. Per quello che si è potuto vedere su un sistema con vite-madrevite (non è detto che sia esattamente la stessa cosa su un sistema con trasmissione di movimento con cinghia elastica) l'impostazione di velocità corrispondenti a frequenze di uscita del segnale impulsi non multiple della frequenza di campionamento può generare vibrazioni sull'asse. Ci troveremmo in questa condizione, ad esempio, se avessimo un device con tempo di campionamento di 2ms e volessimo posizionare ad una velocità alla quale corrisponde una frequenza di 10200Hz. Il sistema è in grado di generare solamente frequenze multiple della frequenza di campionamento che è 500Hz, perciò dovremmo impostare una velocità alla quale corrisponde una frequenza di 10000Hz o di 10500Hz. Che cosa succede quando posizioniamo proprio a 10200Hz? Avremo che, per 4 campionamenti la velocità sarà 10000Hz e un per un campionamento invece sarà 10500Hz, la velocità media risulterà 10200Hz ma è come se avessimo un "rumore" sovrapposto alla frequenza di 10000Hz che potrebbe far "vibrare" l'asse. Ove possibile, quindi, è consigliabile impostare valori di velocità che rispettino la regola sopracitata.

Per agevolare il calcolo delle velocitá che non hanno l'effetto del rumore sovrapposto, è possibile utilizzare la subroutine "CalVel" dell'applicativo di esempio "DEMO\_L2CZ2". Questa subroutine calcola un valore di velocitá approssimata per difetto rispetto ad un valore desiderato.

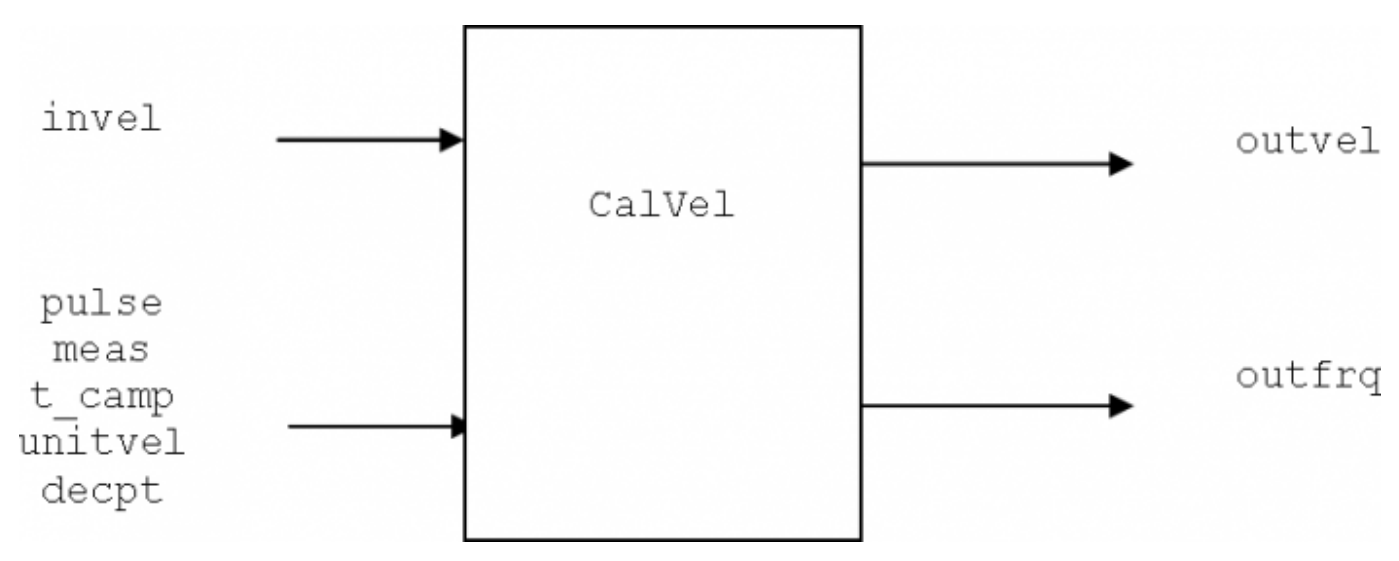

N.B la subroutine funzione solo con unitvel  $= 1$  (Um/s)

N.B nel caso di errore la funzione calco outvel = -1. Sono possibili due errori: 1)unitvel = 0 2) è stato utilizzato un tempo di campionamento che non permette di generare una frequenza di valore finito per es: 3, 6, 7, 9msec, ecc

# <span id="page-4-1"></span>**0.5 SCHEDA HARDWARE**

La scheda L2CZ2 (release hardware 1) consente di pilotare nr. 2 azionamenti per motore passo passo. La frequenza massima dell'uscita STEP è pari a 50KHz. Le uscite sono di tipo NPN con corrente massima di 200mA.

I collegamenti della morsettiera sono:

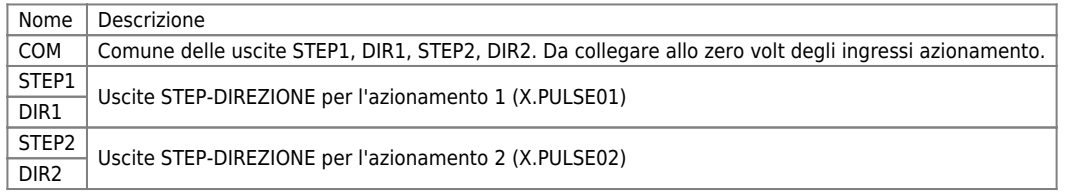

### <span id="page-5-0"></span>**0.6 APPLICATIVO DI ESEMPIO**

Di seguito un esempio che dichiara un device EANPOS e muove la posizione tra quota zero e 100.

### <span id="page-5-1"></span>**0.6.1 Config**

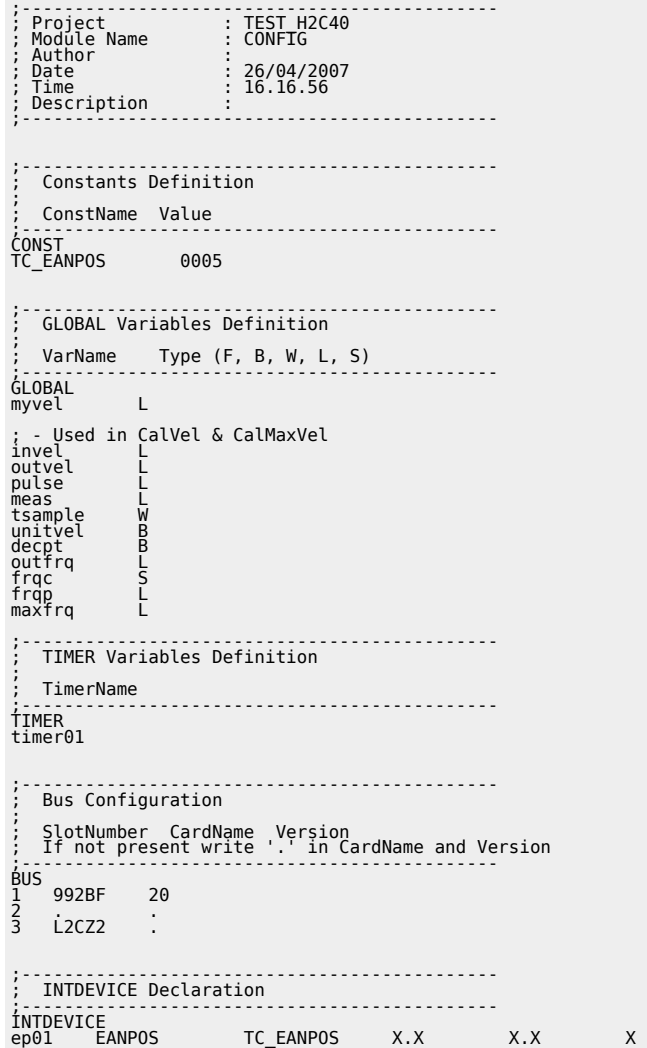

#### <span id="page-5-2"></span>**0.6.2 Module 1**

; Project : TEST H2C40<br>; Module Name : MODUCE1<br>; Author : MODUCE1<br>; Date : 26/04/2007<br>; Time : 26/04/2007<br>: Description : 16.16.59 ; Project : TEST H2C40<br>; Module Name : MODULE1<br>; Date : 26/04/2007<br>; Time : 16.16.59<br>; Description : ;-------------------------------------------- ep01:pulse = 4000<br>ep01:measure = 1000<br>ep01:taccdec = 100<br>ep01:maxpos = 9999999<br>ep01:maxpos = 999999<br>ep01:setpos = 200<br>ep01:unitvel = 1 ;- Calculate maxvel for 50KHz step output<br>
maxfrq = 50000<br>pulse = ep01:pulse<br>meas = ep01:measure<br>
tsample = TC\_EANPOS<br>
unitvel = ep01:unitvel

3.PULSE01

```
decpt = ep01:decpt<br>CALL CalMaxVel<br>IF (NOT(outvel EQ -1)) ; check if an error occur<br>ENDIF<br>ENDIF
 INIT ep01
 WAIT ep01:st_init
         myvel = ep01:maxvel/10
MATN:
; Calculate setvel based on myvel value<br>invel = myvel<br>pulse = ep01:pulse<br>meas = ep01:measure<br>tsample = TC_EANPOS<br>tsample = TC_EANPOS<br>unitvel = ep01:unitvel<br>decpt = ep01:decpt<br>CALL_CalVel<br>IF (NOT(outvel EQ -1)) ; check if 
 timer01 = 1000
 WAIT timer01
 ep01:setpos = 100
 START ep01
 WAIT ep01:st_still
timer01 = 1000<br>WAIT timer01<br>ep01:setpos = 0<br>START ep01<br>WAIT ep01:st_still
 WAIT 1
 JUMP MAIN
;------------------
; Calculate velocity for stepper motion
;
   Input:<br>
invel<br>
pulse<br>
meas<br>
tsample<br>
unitvel<br>
unitvel
; invel L - desired velocity<br>; pulse L - pulse parameter<br>; tsample W - device time sample<br>; unitvel B - unitvel parameter<br>; decpt B - unitvel arameter
;<br>;<br>;
   0utput:<br>outfrq<br>outvel
; outfrq L - step output for desired velocity
; outvel L - velocity calculated
;
    Local variables:
; frqc S
; frqp L
;------------------
SUB CalVel
IF ((NOT unitvel) OR (1000%tsample))<br>outfrq = -1<br>ELSE outvel = -1
outfrq = (invel * pulse) / (meas * POW(10,decpt))<br><u>fr</u>qc = 1000.0/tsample
IF outvel = invel<br>
ELSE<br>
frqp = outfrq / frqc<br>
frqc = frqp * frqc<br>
outvel = (frqc * meas * POW(10,decpt)) / pulse<br>
ENDIF<br>
ENDIF<br>
ENDSUB
;------------------
; Calculate max velocity for stepper motion card
;
   Input:<br>maxfrq<br>pulse<br>meas
; maxfrq L - max step output frequency
; pulse L - pulse parameter
; meas L - measure parameter
; tsample W - device time sample
; unitvel B - unitvel parameter
; decpt B - decpt parameter
;
    Output:<br>outvel
                                           L - velocity calculated
;
    ; Local variables:
; frqc S
; frqp L
;------------------
SUB CalMaxVel
        IF (NOT unitvel)<br>
outvel = -1<br>
ELSE
 outvel = -1
 ELSE
 outvel = (maxfrq * meas * POW(10,decpt)) / pulse
 ENDIF
ENDSUB
END
```
Documento generato automaticamente da **Qem Wiki** -<https://wiki.qem.it/> Il contenuto wiki è costantemente aggiornato dal team di sviluppo, è quindi possibile che la versione online contenga informazioni più recenti di questo documento.